## **Avery Dennison**Ⓡ **TrafficJet™ - PF Adjustment**

Boletín Instructivo: # 9.03 Revisión:: # 04 Última actualización: Junio 2018

## **Importante!**

Asegúrese de verificar primero en cada Queue que la opción de Output Size Compensation esté desactivada.

## **Realizar PF Adjustment**

- Configure un nuevo tipo de papel en la impresora con la configuración correcta de grosor y temperatura.
- En el nuevo tipo de papel en la impresora, configure el PF Adjustment en 500/500 y asegúrese de no realizar ningún ajuste de PF real en la impresora.
- Compruebe si el PF Micro Adjustment está configurado en 0.00%
- Cree un archivo en SAi Flexi con una longitud de 1000 mm

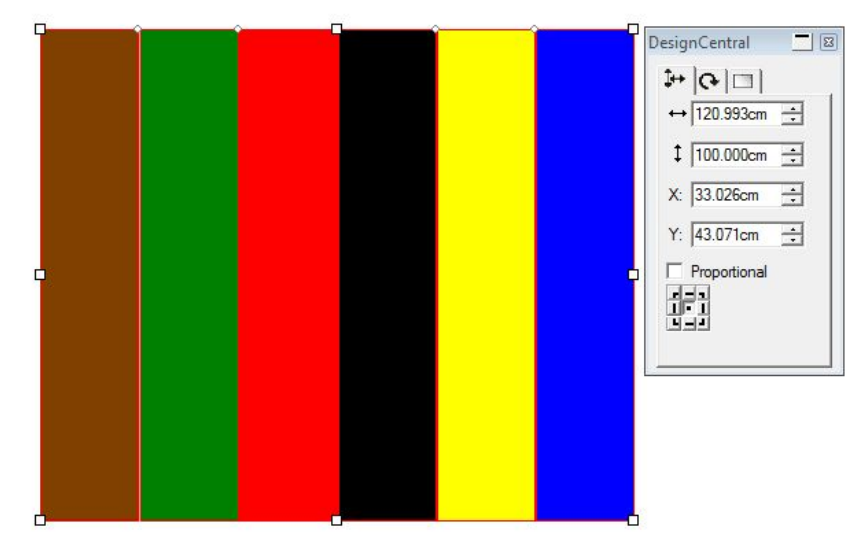

- Abra el Production Manager, active the Print Queue y cargue el archivo que acaba de crear
- Vaya a propiedades del trabajo y seleccione la cuarta pestaña.

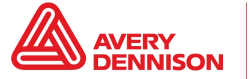

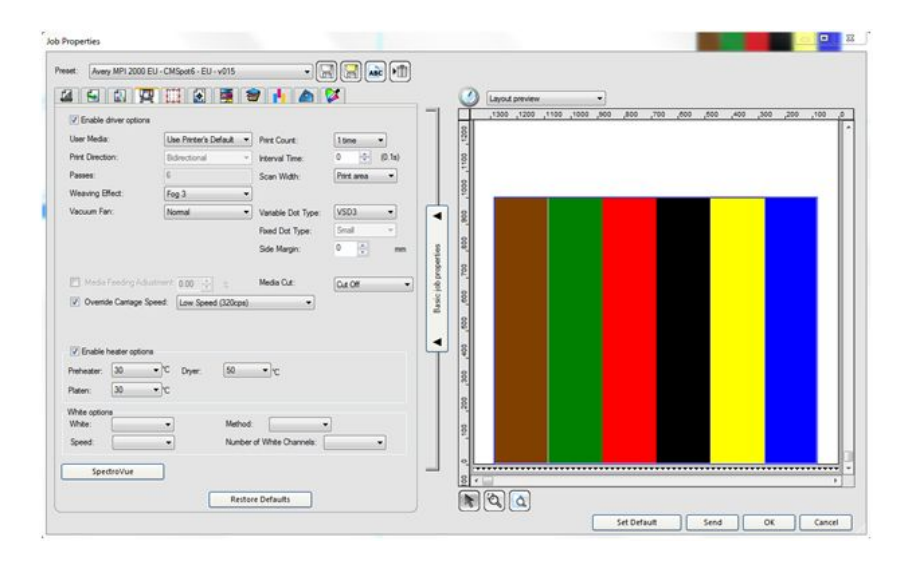

- Habilitar Media Feeding Adjustment (se encuentra DESACTIVADO de forma predeterminada)
- Presione el botón SEND para comenzar a imprimir
- Mida la longitud exacta de la primera impresión con una precisión de 0.1 mm.
- Tome nota de la longitud real medida.
- Anote el valor medido en la celda naranja en la calculadora de PF Queue [Calculator](http://reflectives.averydennison.com/content/dam/averydennison/reflective-responsive/customer-assets/trafficjet/pf-queue-calculator.zip)
- La celda verde le da el factor de compensación PF

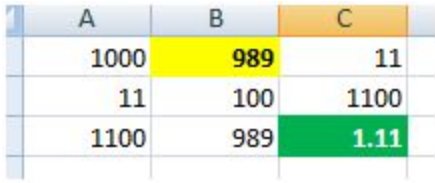

- Vaya a Production Manager y active las Propiedades de trabajo (Job Properties) desde el trabajo impreso.
- Cambie el valor de Ajuste de alimentación de medios al factor de la Calculadora.
- Presione el botón SEND para comenzar a imprimir nuevamente y mida el resultado. Debe ser exactamente 1000mm.
- Vaya a Production Manager y active las Propiedades de trabajo predeterminadas (Default Job Properties) para hacer que el valor de ajuste de alimentación de medios (Media Feeding Adjustment Value) sea permanente. ¡No olvide guardar el cambio en el Preset!
- Como último paso, ingrese el valor de ajuste de alimentación de media en la impresora agregando el valor en el Micro Cambio (Micro Change).

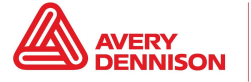

## **RECOMENDACIÓN:**

● Mida en una superficie plana y pegue con cinta adhesiva la impresión para que quede perfectamente plana.

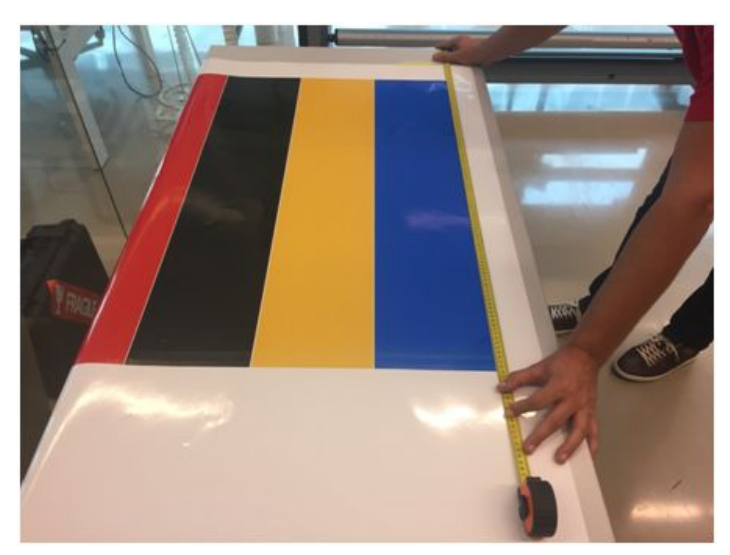

Comience, por ejemplo, 10 o 20 cm para una mayor precisión.

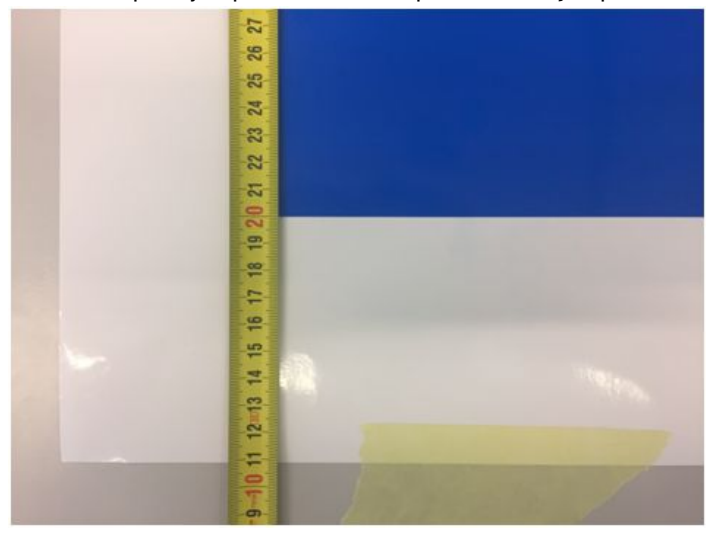

The above Avery Dennison literature provides information to the user for proper application, storage and other requirements. Please refer to Product Data Bulletins or your local Avery Dennison Representative for warranty information. Find the latest information on the Avery Dennison website, [www.reflectives.averydennison.com.](http://www.reflectives.averydennison.com/) We encourage you to check our website periodically for updates.

All statements, technical Information and recommendations about Avery Dennison products are based upon tests and information believed to be reliable, but do<br>not constitute a guarantee or warranty of any kind. All Avery Den

For technical questions, please contact:

Instructional Bulletin IB# 9.03 **TrafficJet™ - PF Adjustment** Page 3 of 4 [reflectives.averydennison.com](http://reflectives.averydennison.com/)

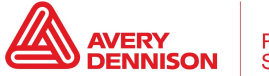

Reflective **Solutions**  North America: <u>[reflective.tech.na@averydennison.com](mailto:reflective.tech.na@averydennison.com)</u><br>Europe, Middle East & Africa: <u>reflective.tech.emea@eu.averydennison.com</u><br>Asia Pacific: <u>reflective.tech.ap@ap.averydennison.com</u><br>South America: <u>reflective.tech.sa@ave</u>

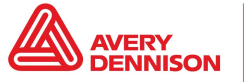